## How to connect your laptop to wifi

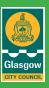

If you don't know how to connect your Windows laptop to your WiFi network, you've come to the right place.

Check the **instructions below** and you'll be able to connect your laptop to a wireless network very easily! Also, we've put together **a few solutions** you can try when your wireless network is not working properly.

The screenshots below are from Windows 10, but these steps also apply to Windows 8 and 7.

## To connect your laptop to WiFi

If you haven't set up your router, connect a network cable between your computer and your router, then follow the instructions on your router manual to set up your router.

If your router is ready or you're going to connect to a public wireless network, then skip to the next step.

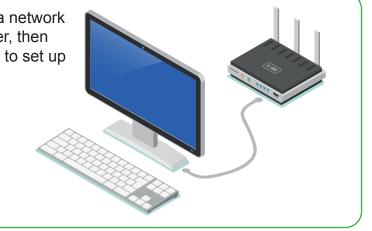

Place your laptop somewhere close enough to the router (to ensure sufficient signal strength)

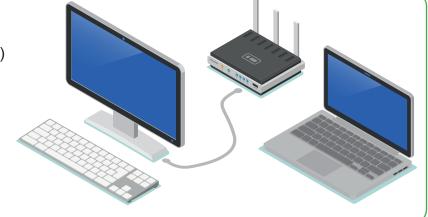

On your laptop, click the network icon in the notification area (at the lower-right corner of your screen).

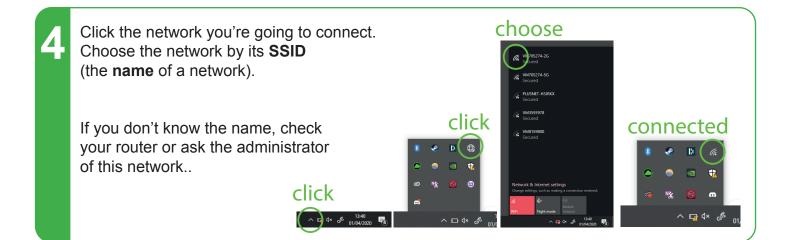

- If you want to connect to this wireless network the next time you log in your laptop, check **Connect automatically**. Then click **Connect**.
- Enter the password/security key if this is required by the network.

  If you don't know the password/security key, check your router or ask the administrator of this network.

  Password: IXYZZK3
- If the wireless network requires additional authentication, open your web browser and open any web page, then fill in your information to log in this network
- Check your network icon in the notification area to see if you're connected to the network.

  If it's showing the network signal strength (as the screenshot below), then you've successfully connected your laptop to WiFi.